# **LMCM(LED matrix controller multinode)**

## **LMCMとは**

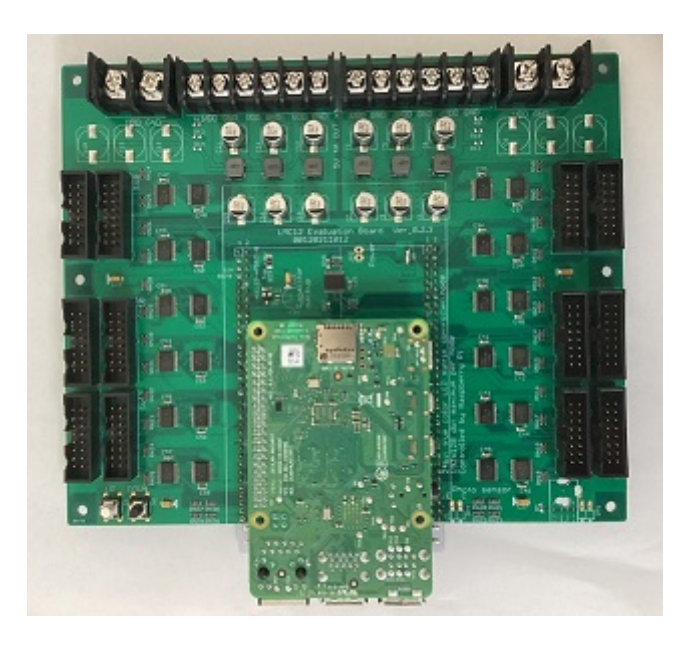

LMCMは、RaspberryPiを中核にして、かつ安価なLEDマトリックスを大量に使用して、自然な色 彩表現の動画表示を可能にするシステムです。画面サイズはネットワークを用いて無制限に拡大が可 能です。

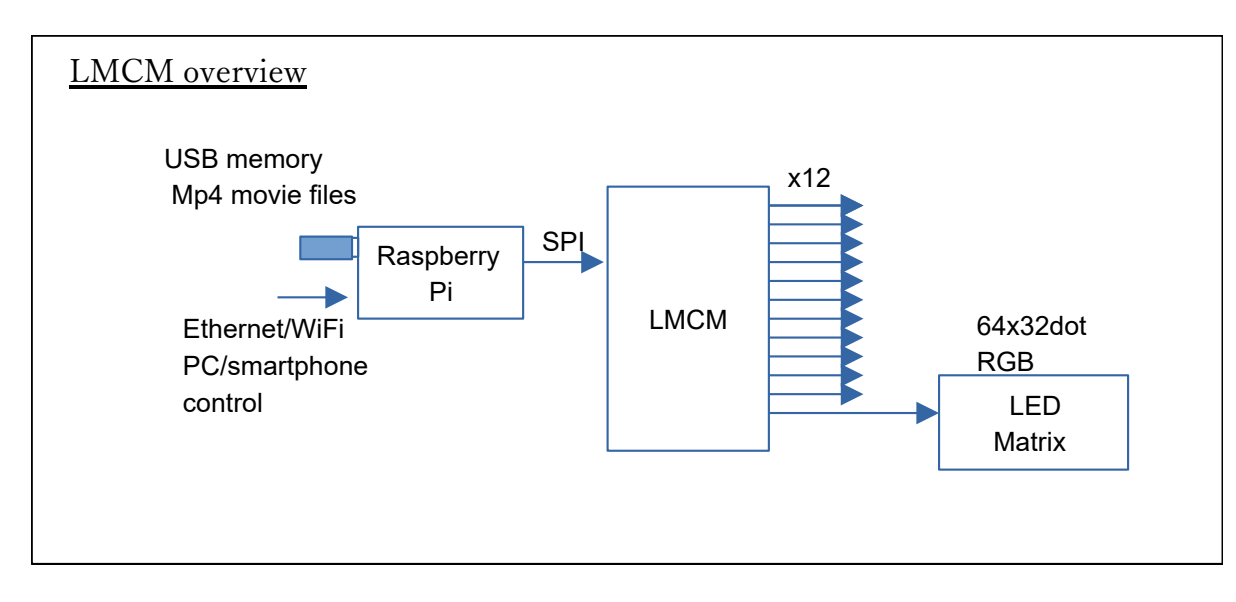

表示する画像には、基本的にはUSBメモリ上のMP4などの動画ファイルを使用します。解像度は2K 程度までであれば特に制限はなく、LEDマトリックスの画面サイズに合わせて自動補正します。USB メモリはRaspberryPiのUSBポートに挿入すればデフォルトで自動再生します。

それ以外に、WindowsPCからの画面のリアルタイムキャプチャ機能も別に用意しています。

# **LMCMシステムの構成**

#### **LEDマトリックス**

市販のLEDマトリックスは、大量のRGBのLEDを縦横に並べたもので、HUB-75と呼ばれる信号イ ンターフェース等で画像データを受け取り、そのデータに応じてLEDを点灯します。

安価なLEDマトリックスでは、シフトレジスタ定電流ICを使用しており、RGBごとに点灯の ONOFFの制御のみを行いますが、制御次第でフルカラー階調表現も可能です。

#### **LMCM**

LMCMは、当社が開発したLEDマトリックス制御ボードです。RaspberryPiを上に乗せるための接 続コネクタと、12本のLEDマトリックスへの信号コネクタが装着されています。それぞれのHUB-75信号コネクタには最大で64x32ドットのフルカラーLEDマトリックスを接続できます。全体として は192x128ドットの完全な24bitRGBフルカラー制御が可能です。

LMCMは、RaspberyrPiから60fpsごとにSPI信号経由で送られてきたビットマップ画像データを、 LEDマトリックスで表示します。

#### **RaspberryPi**

Raspberry Piは市販の安価なLinux制御ボードです。LMCMの上に乗せる形で直接接続します。 LMCMシステムでは、このRaspberryPi上で動作する専用コマンドラインアプリを開発しました。

RaspberryPiのファイルシステム上にあるMP4などの動画ファイル、あるいはUSBメモリに内蔵され た動画ファイルを、リアルタイムデコードしてLMCMで表示します。さらにWindowsPCの画像キャ プチャをそのままリアルタイム表示する機能もあります。

LMCMの制御機能とは別に、Pythonで記述されたCommandServerを作成しました。PCやスマホか らの表示制御をEthernet,WiFiで受信して、LEDMultiControlを必要に応じて呼び出すことにより、 LMCMのファイル再生、停止などの制御などを行うことができます。スマホからの任意のテキストデ ータをその都度表示することも可能です。

## **LMCMマルチコントロール**

LMCM+RaspberryPiを複数使用して、あたかも1つの大画面であるかのように同期して連携表示 することが可能です。

複数のRaspberryPiはLANケーブルで接続します。それぞれのLMCMは大画面上で自由に配置する ことができます。マルチコントロールLMCMは単一LMCMと同じくビットマップ画像出力、MP4など の動画再生、キャプチャ動作などに対応します。

# **LEDマトリックス**

## **LEDマトリックスの構造**

市販のLEDマトリックスは、RGBのLEDが大量に敷き詰めらていて、それぞれ個別に点灯制御がで きます。大量に並んだ部品がLEDです。左にあるのがYライン(スキャンライン)選択回路、下にあ るのがシフトレジスタ定電流LEDドライバICとなります。

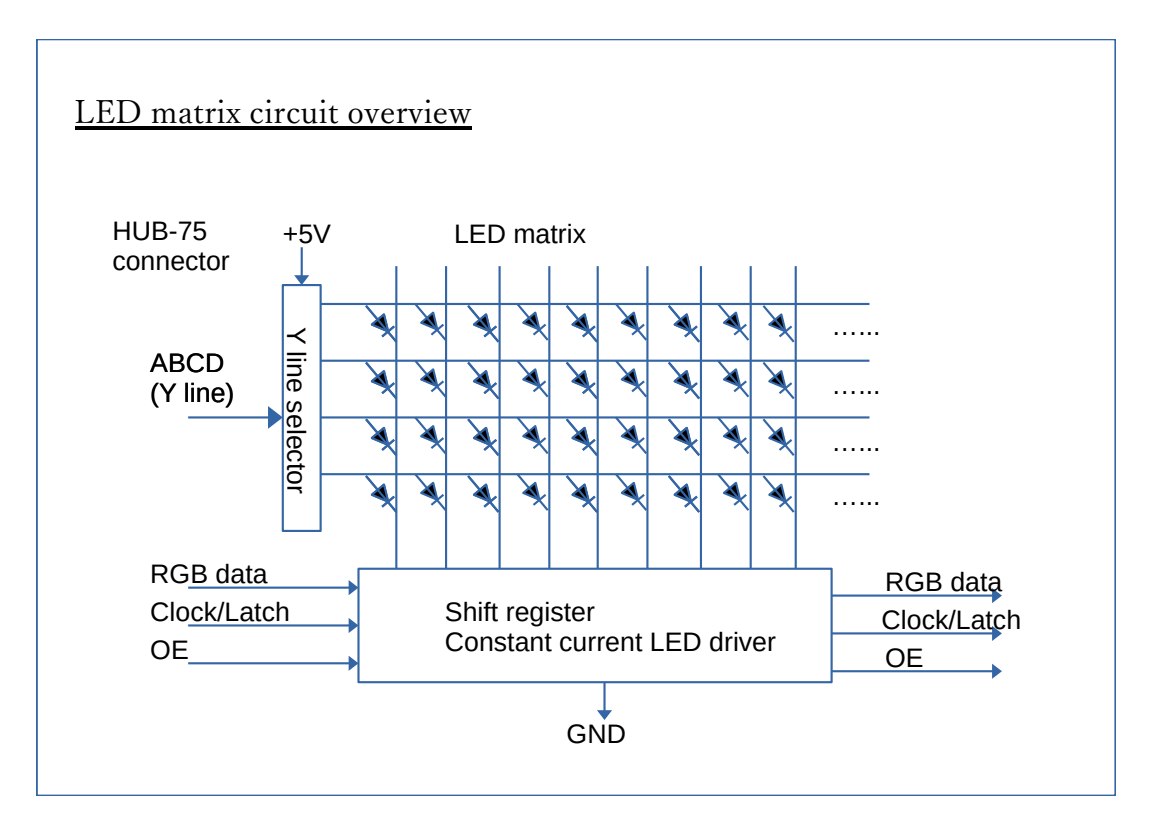

市販の安価なLEDマトリックスは、基本的にはLEDの点灯のONOFFだけを行います。主に単色の 案内板などを想定した構成です。

LEDマトリックス自体がPWM制御の階調表現を行うことができる製品もありますが、高価で高性 能なICを使用しているため、LEDマトリックスを大量に使用するサイネージではコスト高になりま す。

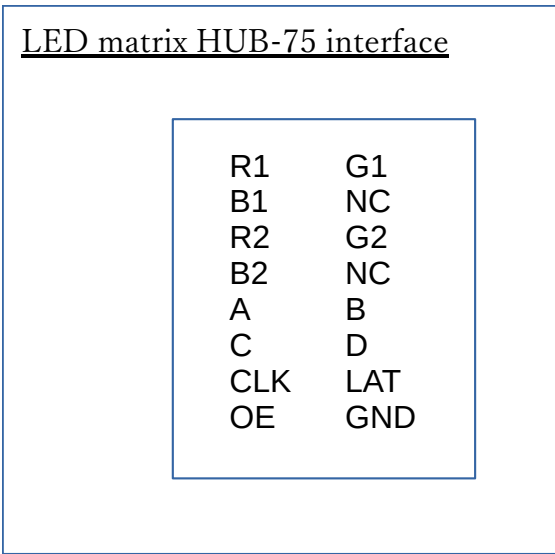

このHUB-75インターフェースでは、LEDドライバICにRGBデータを時間ごとに1つづつずらして 順に送り込みます。データを1つずらすごとにクロック信号のON/OFFを繰り返します。そして、転 送が終わった時点でLatch信号を短時間だけONにして記憶させます。

記憶されたRGBデータを用いてLEDを点灯するにはOE信号をONにします。

LEDマトリックスはLEDドライバーICを複数のラインで共有するため、それぞれのラインを見えな い速度で時間差でずらして表示します。そのための回路がYライン選択回路で、このYラインの選択を A,B,C,D端子で行います。

# **LMCMの使用方法**

## **LEDMultiControlWin(Windows上のコンソールアプリ)**

LMCMをPCから直接接続して制御するには、LMCMとPCをUSB typeCケーブルで接続します。そ のために、"LEDMultiControlWin.exe"をWindows用のコンソールアプリとして作成しました。

これを用いて、以下のコマンドでWindowsの画面の一部を切り出してリアルタイム表示できます。 例ではX軸が画面の50%の位置、Y軸が画面の50%の位置からWidth10%、Height30%で表示を行いま す。

(Win)LEDMultiControlWin.exe -ca -tLMC\_FC\_192x128.ltb -cXR50 -cYR50 -cWR10 -cHR30 -ab255

絶対座標の指定も可能です。以下の例ではX,Y=(400,200)から(128,192)の画面をキャプチャしま す。この場合、実際の解像度に対して画面の縮小が適用されている場合は縮小後の座標で適用されま す。

(Win)LEDMultiControlWin.exe -ca -tLMC\_FC\_192x128.ltb -cX400 -cY200 -cW128 -cHR192 -ab255

#### **LEDマトリックスの配置ファイル**

表示したい画像に対してLEDマトリックスを割り当てるには、以下のようなxmlファイルを使用し ます。

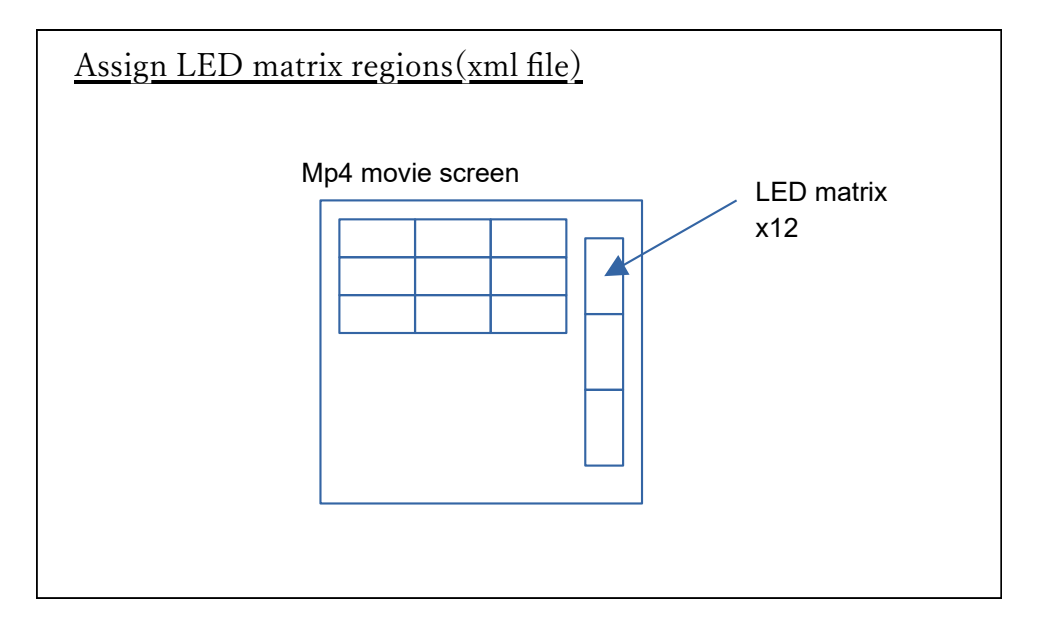

動画などの画面に対するLEDMatrix端子の配置はMatrixLaneタグで指定します。さらに個別の座 標、90度単位の回転などを指定できます。

ファイルの最後で、LEDマトリックスの種類による仕様の個体差を吸収するための設定が可能です。

```
<?xml version="1.0" encoding="UTF-8"?>
<TEMPLATE>
<VERSION>4</VERSION>
<COMMENT>LMCM Single control Horizontal 192x128dots 12lane </COMMENT>
<TILE>
        \langle ID>1</1<TileType>1</TileType>
        <MatrixLane>0</MatrixLane>
        <TileDirection>90</TileDirection>
        <TileLocation_X>0</TileLocation_X>
        <TileLocation_Y>64</TileLocation_Y>
        <TileLocation_W>64</TileLocation_W>
        <TileLocation_H>32</TileLocation_H>
        <TileDotPitch>0</TileDotPitch>
        <TileColorType>0</TileColorType>
</TILE>
... (省略)...
<LOCAL>
        <XMin>0</XMin>
        <XMax>192</XMax>
        <YMin>0</YMin>
        <YMax>128</YMax>
        <MatrixScanlines>8</MatrixScanlines>
        <MatrixColors>3</MatrixColors>
        <MatrixLayoutMode>1</MatrixLayoutMode>
        <MatrixColorMode>1</MatrixColorMode>
        <MatrixYLineDecoded>0</MatrixYLineDecoded>
        <MatrixEnablePolarity>0</MatrixEnablePolarity>
        <MatrixDataPolarity>0</MatrixDataPolarity>
        <MatrixClockPolarity>0</MatrixClockPolarity>
        <LMCTilesTransferMode>1</LMCTilesTransferMode>
</LOCAL>
</TEMPLATE>
```
#### **LEDMultiControl(RaspberryPi上のアプリ)**

LMCMをRaspberryPiから制御するには、独自開発した"LEDMultiControl"というLinuxコンソールア プリを使用します。このアプリはC++で記述されており、Linuxのコマンドラインで起動できます。 mp4などの動画デコードはffmpegをDLLライブラリとして使用しています。PC等からLANケーブル を通してリアルタイム転送されたビットマップデータを同期再生することも可能です。この機能を用 いてPCの画面キャプチャをLEDマトリックスでリアルタイム再生することが可能です。

## **ビットマップ静止画、スクロール表示**

ビットマップファイルをそのまま表示します。横スクロール、縦スクロールなどの指定も可能で す。

"LMC FC 192x128.dat"は配置を示すxmlファイルです。

pythonスクリプトの補助により、JPG画像や文章をその都度ビットマップに描画して表示すること も可能になります。

>LEDMultiControl -pLMC\_FC\_192x128.dat Image.bmp -sc

#### **MP4動画表示**

LEDMultiControlに対して、MP4ファイルそのものをパラメータとして与えます。

画像はLEDマトリックスのサイズに合わせて縮小、トリミングされます。トリミングのポリシーは 縦優先、横優先を切り替えることができます。実寸表示で座標指定も可能です。

音声も同時にデコードしており、RaspberryPi4のオーディオジャックから音声出力されています。

>LEDMultiControl -pLMC\_FC\_192x128.dat -mo SampleMovie.mp4

#### **WindowsPCリアルタイムキャプチャ表示**

WindowsPCの"LEDMultiControlWin.exe"を用いて、画面の一部分をRaspberryPiを経由してLMCM のLEDマトリックス画面に縮小表示することが可能です。

WindowsPCの画面キャプチャアプリを使用する場合は、RaspberryPi側はLEDMultiControlをスレー ブモードとして動作させておきます。

>LEDMultiControl -s -pLMC\_FC\_192x128.dat

この状態でWindows上でコマンドを実行します。オプションではキャプチャ領域や輝度も指定して います。

(Win)LEDMultiControlWin.exe -ca -m -tLMC\_FC\_192x128.ltb -cXR50 -cYR50 -cWR10 -cHR30 -ab255

Windows上の"LEDMultiControlWin.exe"はコマンドプロンプトやスクリプトでも実行できますが、 C#で記述された専用Windows GUI操作アプリ"NeCoWin"を別に用意しています。

キャプチャする画像は、Windowsのキャプチャ領域とLEDマトリックスのサイズに応じて自動縮小 されます。

#### **RaspberryPi上のPythonスクリプト制御**

LEDMultiContorlはLinux上のコンソールアプリであり、上位のシェル、Pythonスクリプトなどで自 在に自動制御が可能になります。

LMCシステムは、RaspberryPi上にCommandServerと呼ぶPythonスクリプトを用意しています。こ のスクリプトは複数画像ファイルの連続再生、PC,スマホなどからのWiFi制御に対応する機能があ ります。もちろんユーザーが独自にスクリプトを作成することも可能です。

# **LMCMシステム全体構成**

LMCM+RaspberryPiのシステムは以下の図のように構成されています。

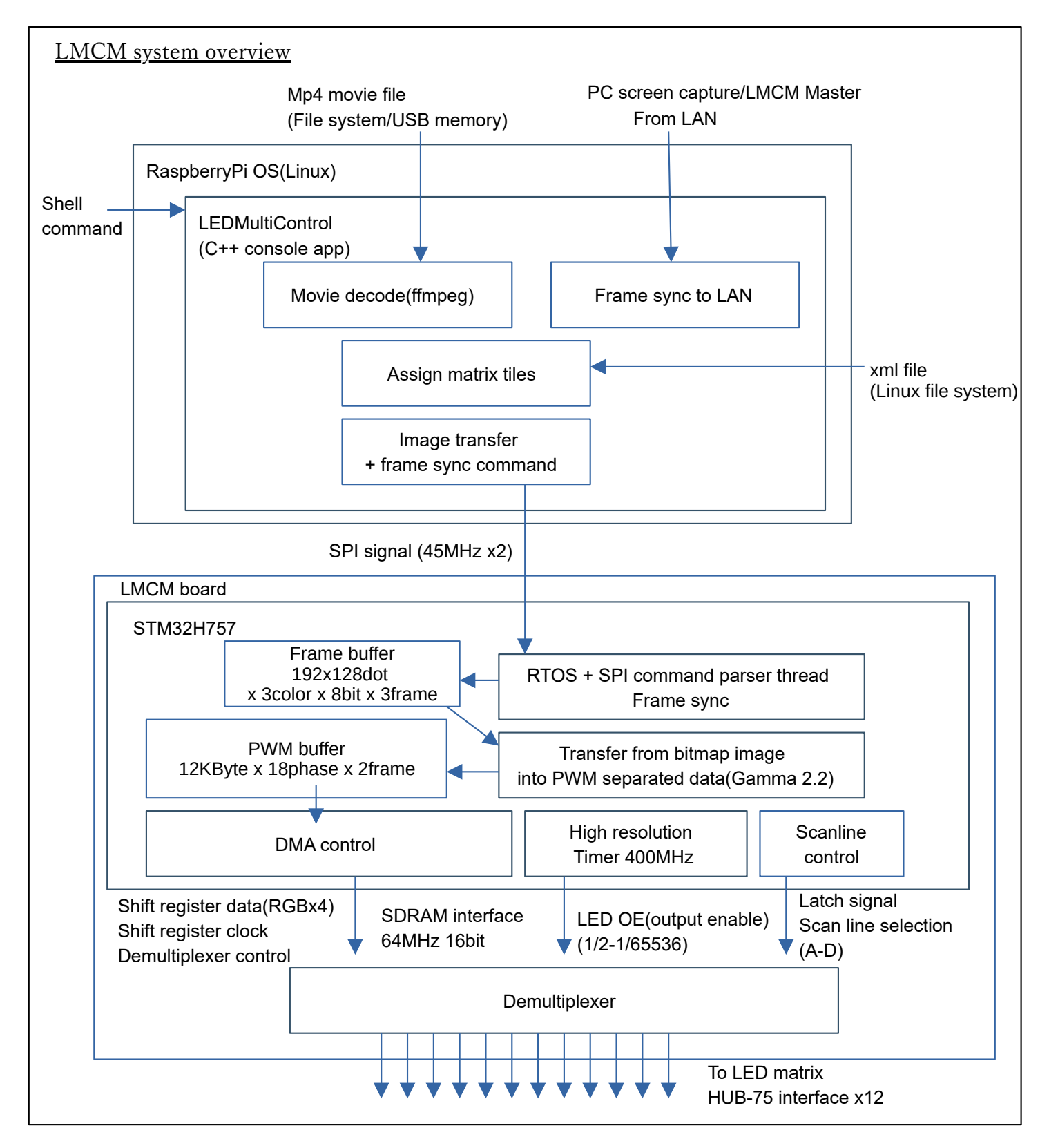

## **LEDMultiControl(RaspberryPi上)**

LEDMultiContorlは、C++で記述されたLinuxコンソールアプリです。主な絹は以下の通りです。

- USBメモリやLinuxファイルシステムからMP4などのデータをロードする あるいはLAN経由で到達した画像データを受信する。同時にタイミング同期を行う。
- •IFDマトリックスの配置に従って再配置を行う。 同時にLEDの自動輝度制御も行う。

SPIインターフェースでLMCMのCPUに対してビットマップ画像と同期信号を送る。

## **ffmpegデコーダ**

ffmpegをDLLとして使用してMP4動画等をデコードします。デコードされたフレームごとにフレー ムバッファにロードします。ffmpegのフレーム数は不定であるため、転送は60fps未満が基本になり ます。

音声も同時にデーコーダからオーディオインターフェースに送信しています。

## **ネットワークインターフェース**

スレーブモードのLEDMultiControlは、TCP,UDPポートをそれぞれ1つづつ使用してネットワーク受 信を行います。TCPポートは画像データを受信してフレームバッファに順次格納します。UDPポート はUDPのリアルタイム性能を利用してフレーム間のタイミング同期に用いられます。

#### **LEDマトリックスタイルの配置**

1フレームごとに実行されます。XMLファイルに記述されたLEDマトリックスのタイル配置に従 い、元画像からLMCMに適合したビットマップ画像へと変換します。LMCMに適合したビットマップ 画像とは、縦に12列のLEDマトリックスが配置されている形となります。

#### **自動輝度制御機能**

LEDマトリックスは画像によって消費電力が激しく変動します。とくに完全な白色の場合の電力は 巨大すぎるので、この電力の最大値に合わせた出力の大きな電源回路が必要になります。

そのため、LMCMには、全体の電流が指定したしきい値を超えた時に、しきい値以下になるように 全体の輝度を落とすという機能があります。この制御はタイル配置の時に同時に行っています。

#### **SPI送信**

LMCMの配置に変換されたビットマップ画像をSPI通信でLMCMに送信します。SPIは2ポートを同 時に使用可能で、それぞれ43MHzで送信を行っています。フレームの起点タイミングを示す同期信号 もタイミングを合わせて送信しています。

## **USB送信**

LMCMの配置に変換されたビットマップ画像をUSB通信でLMCMに送信します。USB2.0以上が必 要です。

# **LMCM回路基板**

#### **LMCMの回路基板の構成**

LMCMの回路基板は主に、STMicroElectronics社のARM CortexM7ベースの組み込みCPUである STM32H757と、個別ロジックICから構成されたデマルチプレクサ回路とで構成されています。

制御CPU(STM32H757)内部

- RaspberryPiからSPI通信でフレームバッファのデータを受けとる。 疑似PLLによるフレーム同期も行っている。
- フレームバッファを展開してシフトレジスタのPWMデータに変換する。
- DMAを使用してデマルチプレクサ回路にPWMデータを高速転送する。
- LEDマトリックスに対してスキャンライン制御信号等を送る。 特にOE信号は高精度タイマーを用いて正確な輝度制御を行う。

デマルチプレクサ回路

デマルチプレクサ回路でPWMデータを12本のLEDマトリックス端子に対して分配する。

#### **ソフトウェア疑似PLLによる同期**

LEDのフレームチェンジのタイミングをRaspberyPiのSPI信号に対してソフトウェア疑似PLLによ って同期を行っています。同期の目的は、2つのPWMバッファが共に使用中で、次のフレームのロ ードに失敗するという状態を避けるためです。逆に、同期がなければPWMバッファが3つ以上必要 になります。

#### **PWM色調制御**

階調のないLEDマトリックスでの階調表現を可能にするPWM制御について説明します。

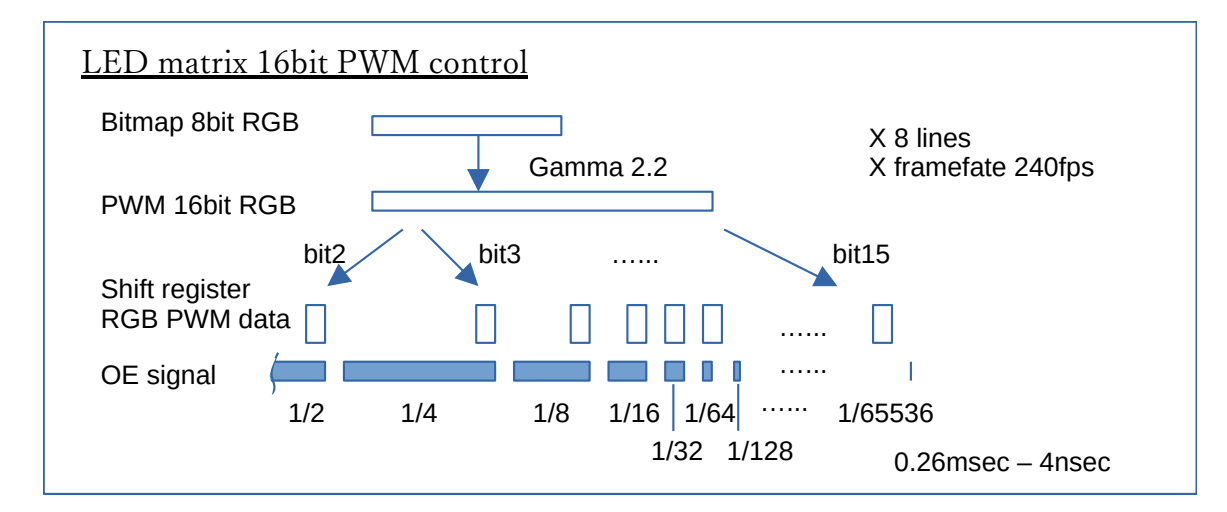

LEDマトリックスの点灯制御を行うOE信号を1/65536単位で高精度タイマーで制御します。LMCM で使用している高精度タイマーは400MHzで動作するため、2.5usecの精度でのパルスが出力可能で す。

8bit×3のRGBデータを、ガンマ補正で16bit×3に拡張する。

ガンマ値は2.2を採用しているが、ソフトウェアで変更も可能。

- 16bitデータを転送に適したPWMデータに変換する。
- LEDマトリックスのシフトレジスタにPWMデータを送り込む。
- OE信号をOFFにしたところで、LAT信号を送って転送済みのPWMデータに切り替える。
- OE信号をONにすることでLED点灯を行う。
- 点灯中に同時に次のPWMデータを送り込む。
- OE信号をOFFにしたところで、LAT信号を送って転送済みのPWMデータに切り替える。
- 次の区間のOE信号をONにしてLEDを点灯する。次のLED点灯時間は前の半分になる。

1/2、1/4、1/8、1/16、1/32、...の16種類のPWMデータを送り込み、それぞれ1/2、1/4、1/8、...の 時間だけ点灯させています。この方法で16回のデータ転送で16ビットの完全な階調表現が可能になり ます。さらに、LMCMのPWM制御はその誤差を16ビットの量子誤差以下、すなわち65536分の1以下 に抑え込むことに成功しています。そのため、LMCMの色彩表現力は液晶等と比較しても優位性があ り、体感的に実際の解像度以上の表現力があります。

実際の制御はピーク電流を分散させること、OEの消灯期間を最小限にするなどの工夫があるので もう少し複雑なものとなっています。

このPWMデータ変換は特に処理性能が必要であるため、コアコードは高速化のためにARMのアセ ンブラを使用しています。

#### **高速スキャンライン制御**

LEDマトリックスでは、すべてのLEDを同時に点灯制御するのではなくて、スキャンラインと呼ば れるラインごとにLED制御ICを共有して、高速で切り替えて表示しています。スキャンラインは4か ら16程度が一般的です。スキャンライン数はLEDマトリックスの種類に応じてソフトウェアで切替が 可能です。

スキャンラインの切替速度が低いと画像のちらつきを感じるため、少なくとも60fps以上の速度で 一画面分のスキャンを終了する必要があります。LMCMは基本的に240fps、高輝度部分では疑似的に 480fpsのスキャンライン更新を実現しました。

## **デマルチプレクサ回路**

LMCMは、STM32H757から高速出力されたPWMデータを、12本のLEDマトリックス端子へと分配 伝送します。そのために、PWMデータは16ビットのSDRAMインターフェースを用いて64MHzで出力 します。この16ビットデータを分配するために、デマルチプレクサと呼ぶ回路を作成しています。

分配する16ビットデータの内訳は以下の通りです。RGB0,1がLEDマトリックス端子の前半6本、 RGB2,3が後半6本分に相当し、それぞれを時間ごとにさらに6分割します。つまりSDRAMへは常に6 ワード単位で送信を行います。

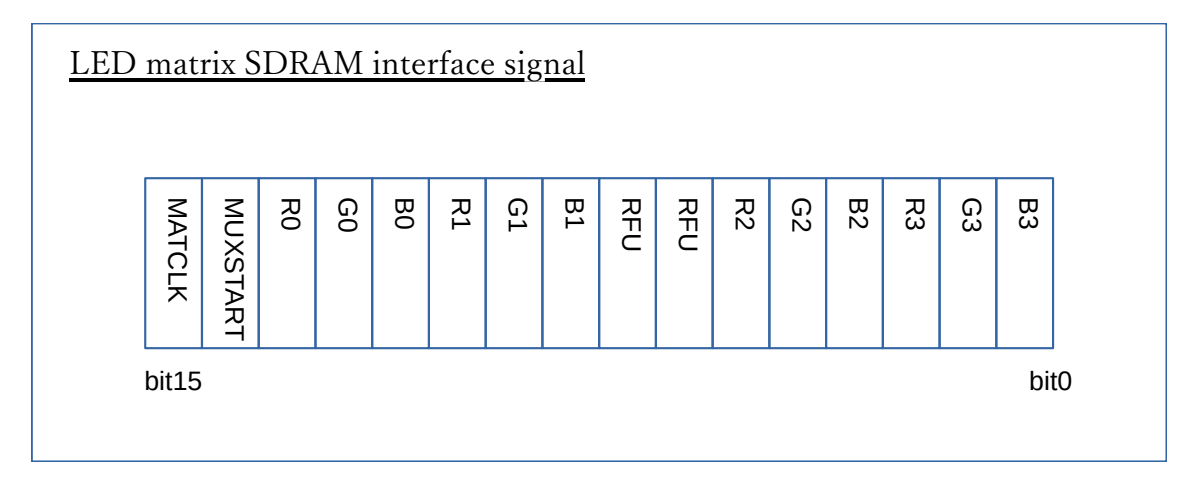

デマルチプレクサ回路の構成は以下のとおりです。図では6本のLEDマトリックス端子だけです が、実際は12本の分配を行っています。

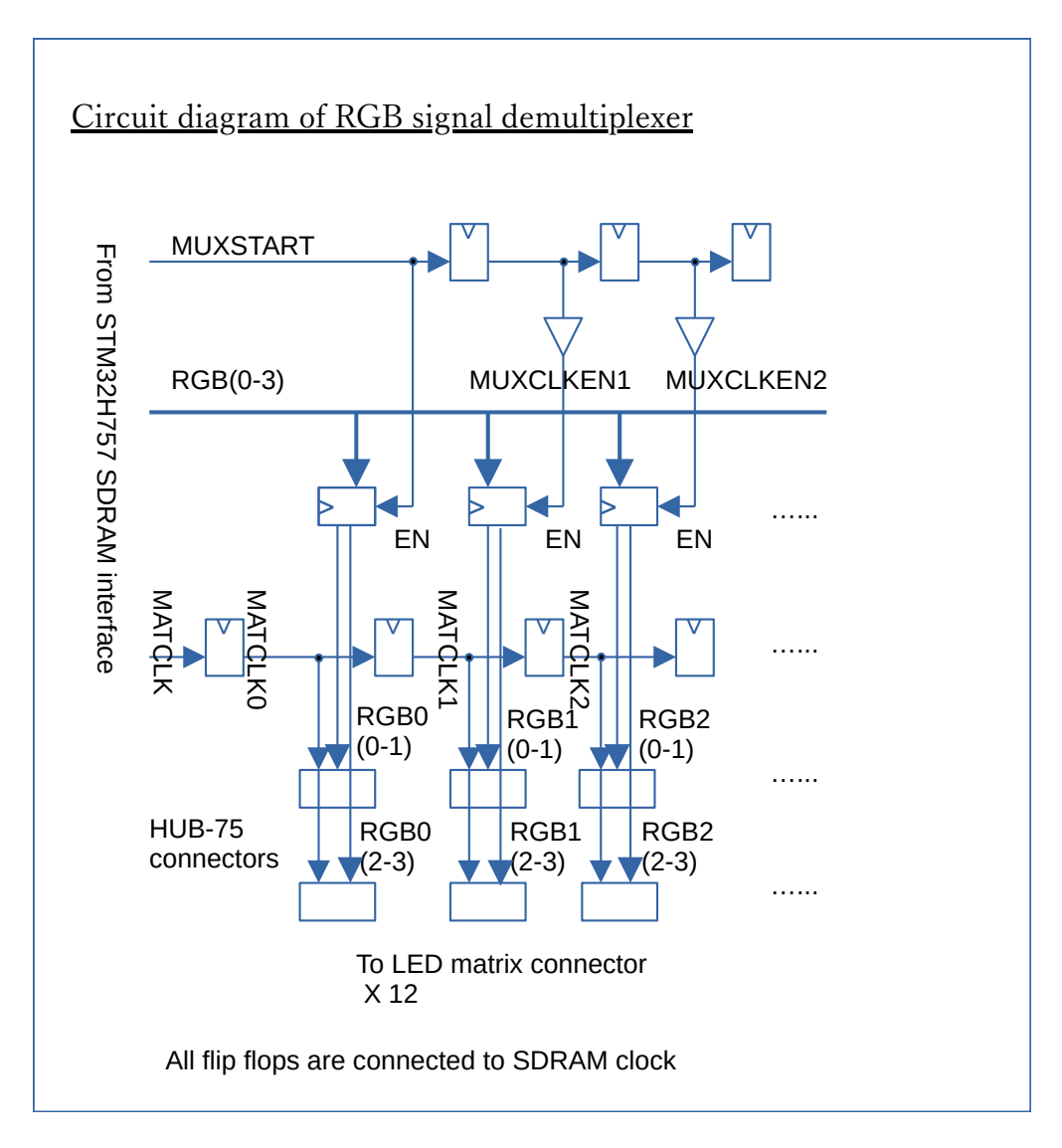

デマルチプレクサの回路の信号タイミングは以下のようになります。

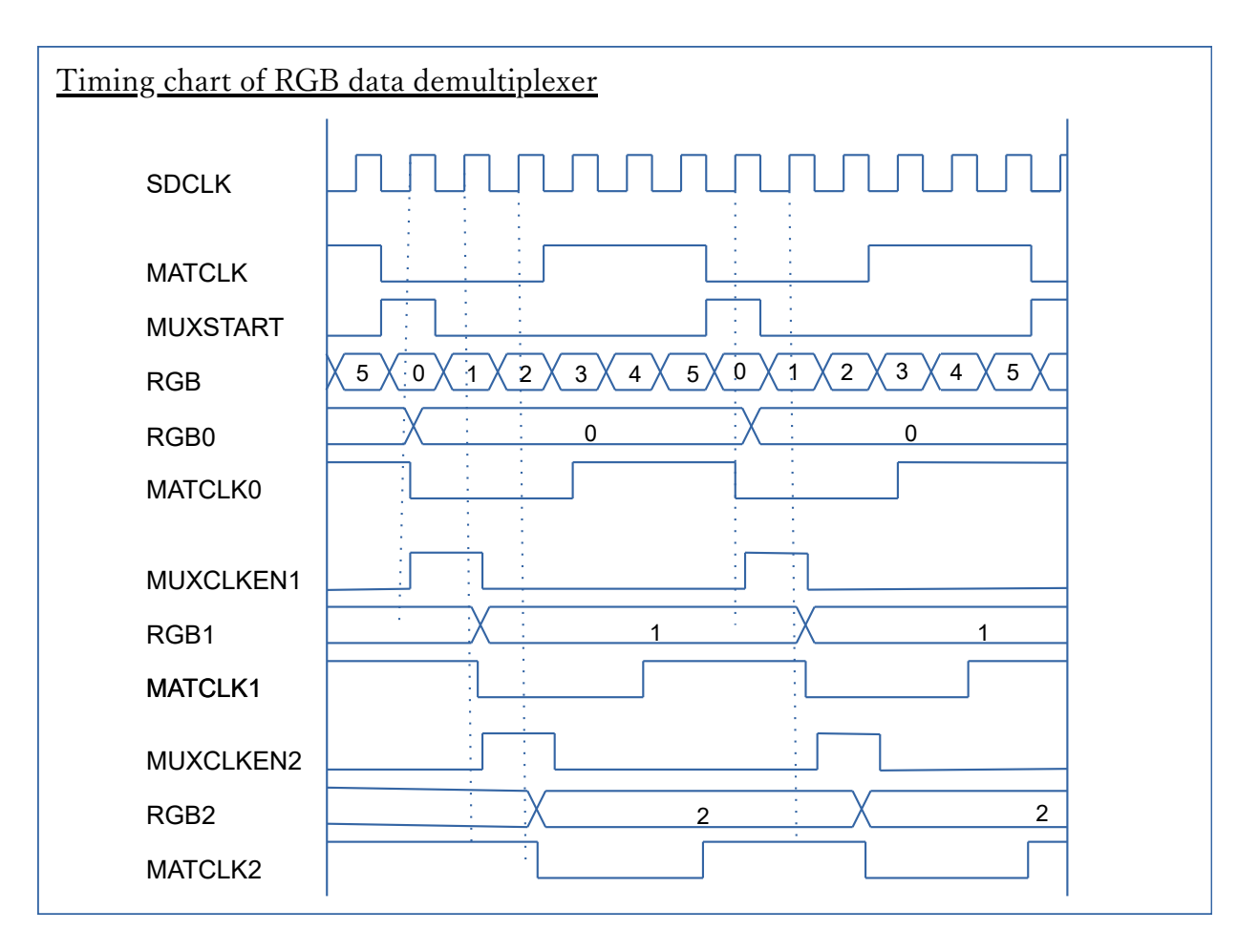

CPUが生成するMUXSTART信号から、シフトレジスタで1クロックごとにずれたパルス状の MUXCLKENx信号を5本生成します。RGB信号分配用の大量のフリップフロップは、この MUXCLKENx信号がONの時だけRGB信号を受信します。この結果、6クロックごとに6系統のRGBフ リップフロップにそれぞれデータが格納されます。

MATCLKはLEDマトリックスのシフトレジスタに直接入力するためのクロックです。MATCLKその ものはCPUが生成しますが、マトリックスのレーンごとに位相をずらす必要があるため、シフトレジ スタを用いています。

この結果、それぞれのLEDマトリックスに分配される信号の周波数は10.6MHzとなります。

# **LMCMマルチノード制御**

## **マルチノード構成**

LAN接続によってLMCMシステムを複数連携して1つの画面として表示することが可能です。

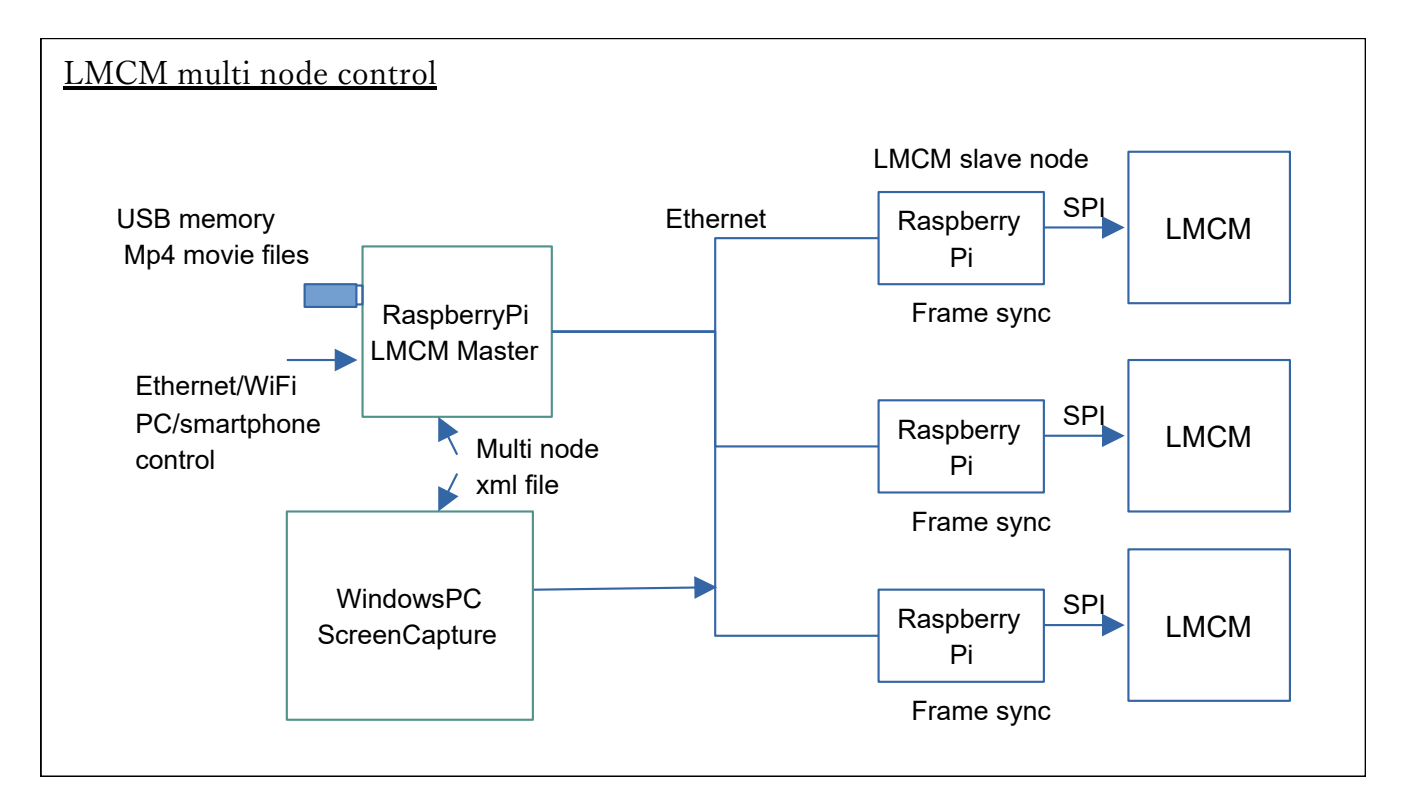

LMCMのスレーブに対して、そのつど画像データを分割してLANで伝送して、それぞれ同期表示を 行います。つまり、大画面の動画を複数のLMCMが連携して表示することができます。

設定XMLファイルにはスレーブに割り当てられたIPアドレスが記録されており、それぞれのIPアド レスに対して伝送するため、RaspberryPiやネットワークの性能の限りノード数を増加できます。

#### **RaspberryPiマスター**

RaspberryPiのコンソールアプリの"LEDMultiControl"をマスターモードで起動すると、複数のスレ ーブへの通信が可能になります。この際にマルチノードの設定ファイルを使用します。以下の例で は、

"LMC\_MC2\_256x192.ltb" となります。

>LEDMultiControl -m -mo -TLMC\_MC2\_256x192.ltb SampleMovie.mp4

## **WindowsPCマスター**

キャプチャ用アプリ"LEDMultiControlWin.exe"をマスターモードで起動します。

(Win)LEDMultiControlWin.exe -m -ca -tLMC\_MC2\_256x192.ltb -cXR50 -cYR50 -cWR10 -cHR30 -ab255

## **LMCMスレーブ**

RaspberyPi上の設定ファイルにスレーブIDを書き込んでおきます。

マスター側のRaspberryPi上のPythonスクリプトは、起動時にネットワーク上のスレーブを自動検 索して、スレーブIDに対して発見されたIPアドレスをそのつど連結してテンポラリファイルに格納し ます(WindowsPCでも同じ機能があります)。

スレーブはマスターから受信したフレームに対してタイミングを同期させて表示します。ネットワ ーク経由の表示なので転送に遅延が発生することになりますが、表示までのレイテンシフレーム数を 指定して統一させることも可能です。

## **マルチノード設定ファイル例**

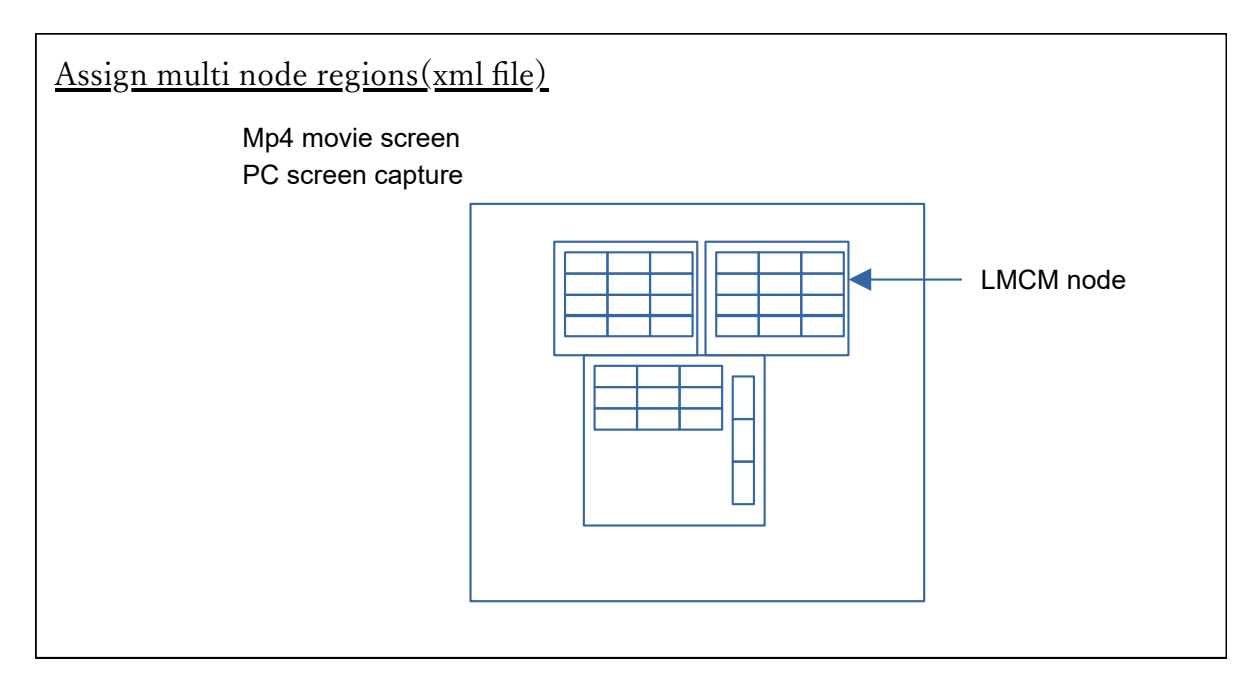

以下は設定XMLファイルの一例です。大画面に対する座標、90度単位の回転などを指定できます。 設定ファイルのIPアドレスは強制指定もできますが、ネットワーク自動スキャンによるIDからの自動 割り当ても可能にしました。LinuxあるいはWindowsのPythonスクリプトで起動ごとにXMLファイル を生成しています。

```
<?xml version="1.0" encoding="UTF-8"?>
<TEMPLATE>
<VERSION>4</VERSION>
<COMMENT>Block2x1 Horizontal 256x192 </COMMENT>
<BLOCK>
         \langle ID\rangle1\langle/ID\rangle
```
<BlockType>0</BlockType> <BlockDirection>0</BlockDirection> <BlockLocation\_X>128</BlockLocation\_X> <BlockLocation\_Y>0</BlockLocation\_Y> <BlockLocation\_W>128</BlockLocation\_W> <BlockLocation\_H>192</BlockLocation\_H> <BlockDotPitch>0</BlockDotPitch> <BlockColorType>0</BlockColorType> <BlockIP>192.168.43.201</BlockIP>

</BLOCK>

<BLOCK>

```
<ID>2</ID>
<BlockType>0</BlockType>
<BlockDirection>0</BlockDirection>
<BlockLocation_X>0</BlockLocation_X>
<BlockLocation_Y>0</BlockLocation_Y>
<BlockLocation_W>128</BlockLocation_W>
<BlockLocation_H>192</BlockLocation_H>
<BlockDotPitch>0</BlockDotPitch>
<BlockColorType>0</BlockColorType>
<BlockIP>192.168.43.202</BlockIP>
```
</BLOCK>

</TEMPLATE>

## **HDMI、DisplayPort入力**

HDMIやDisplayPortから複数のLMCMへの直接表示は原理的には可能ですが、専用のHDMItoLAN信 号変換システムが必要になります。これについては現在検討中です。